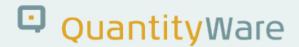

# Note: 000109

#### **Overview**

Number **000109** 

Description MQCI Dialog box - document display shows incorrect UoM

Version **01 from 05.04.2022** 

Status Released to Customer

Language EN

Responsible Markus Seng

Product BCS

Category Correction - SAP Integration

### **Symptom**

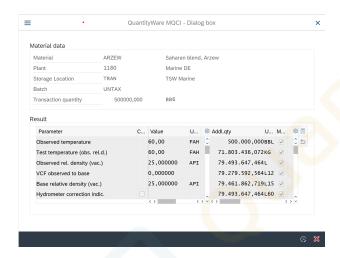

You display the quantity conversion data of a business document (material document via classic transactions, TD Shipment), where the MQCI Dialog box is utilized.

The calculation parameter UoM (e.g. for the test density, test temperature, material temperature etc.) differ from the UoM settings of the reading group. In display mode, the UoM defined in the reading group are shown in the MQCI Dialog box and not the UoM, that are posted to the database. Transactions that utilize their own QCI sub screen (and not the MQCI Dialog box, as does e.g. transaction MIGO) are showing the correct UoM.

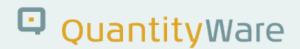

#### Cause

Programming error in MQCI dialog box logic for document display.

### **Solution**

Program correction - additional logic for display mode of MQCI Dialog box such that all data is displayed correctly from the database without UoM defaulting from the reading group.

# **Transport Reference**

| SAP Release | Transport  | File Name          | Notes |
|-------------|------------|--------------------|-------|
| ECC600      | QOIK900367 | NOTE-00109-30x.SAR |       |
| S/4 HANA    | QOIK900367 | NOTE-00109-30x.SAR |       |

# **Validity**

| SAP Release | From SP       | To SP         | In SP Shipment |
|-------------|---------------|---------------|----------------|
| ECC600      | BCS 3.0 CSP02 | BCS 3.0 CSP03 | BCS 3.0 CSP03  |
| S/4 HANA    | BCS 3.0 CSP01 | BCS 3.0 CSP02 | BCS 3.0 CSP02  |